# "Aperio WebViewer DX"

INTERNETINĖ SKAITMENINIŲ STIKLELIŲ PERŽIŪROS PROGRAMINĖ ĮRANGA

IT NAUDOTOJO VADOVAS

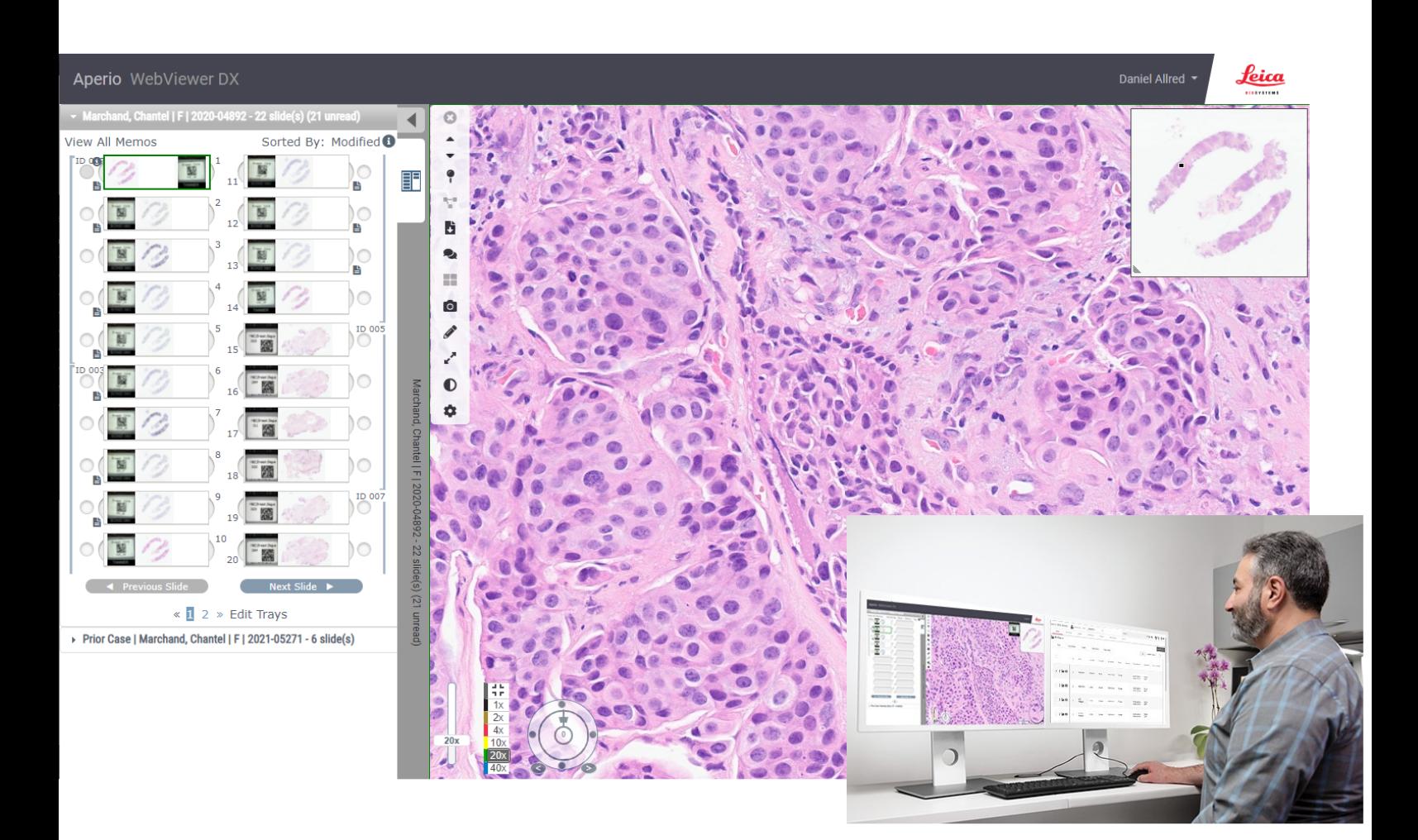

 $C \in$ 

**Advancing Cancer Diagnostics Improving Lives** 

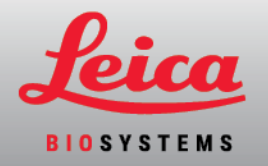

### "Aperio"WebViewer DX" IT naudotojo vadovas

#### "MAN-0491"-lt, A redakcija | 2022 m. balandžio mėn.

Šis dokumentas taikomas "Aperio WebViewer DX" 1.0 ir vėlesnėms versijoms.

#### Pranešimas apie autorių teises

- © "Leica Biosystems Imaging, Inc.", 2022–2023 m.. Visos teisės saugomos. LEICA ir "Leica" logotipas yra registruotieji bendrovės "Leica Microsystems IR GmbH" prekių ženklai. "Aperio", GT ir GT 450 yra bendrovės "Leica Biosystems Imaging, Inc." prekių ženklai JAV ir pasirinktinai kitose šalyse. Kiti logotipai, gaminių ir (arba) įmonių pavadinimai gali būti atitinkamų jų savininkų prekių ženklai.
- Šis gaminys yra saugomas pagal įregistruotus patentus. Dėl patentų sąrašo kreipkitės į "Leica Biosystems".

#### Informacijos šaltiniai pirkėjams

• Naujausia informacija apie įmonės "Leica Biosystems" siūlomus "Aperio" produktus ir paslaugas teikiama žiniatinklio adresu www.LeicaBiosystems.com/Aperio.

#### "Leica Biosystems Imaging, Inc." kontaktinė informacija

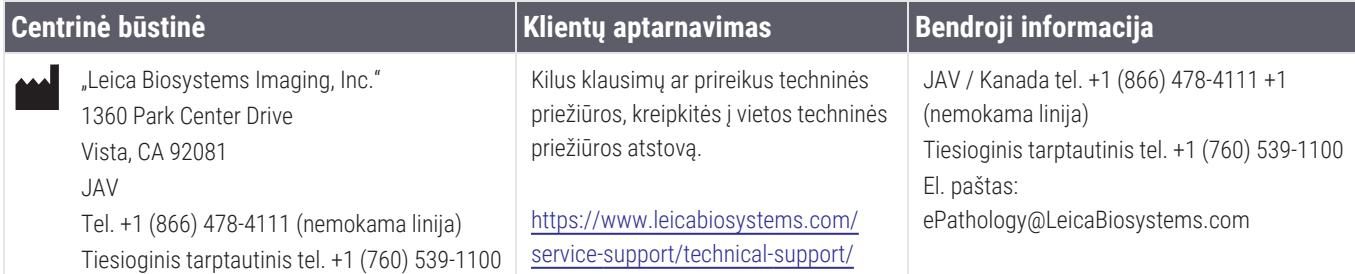

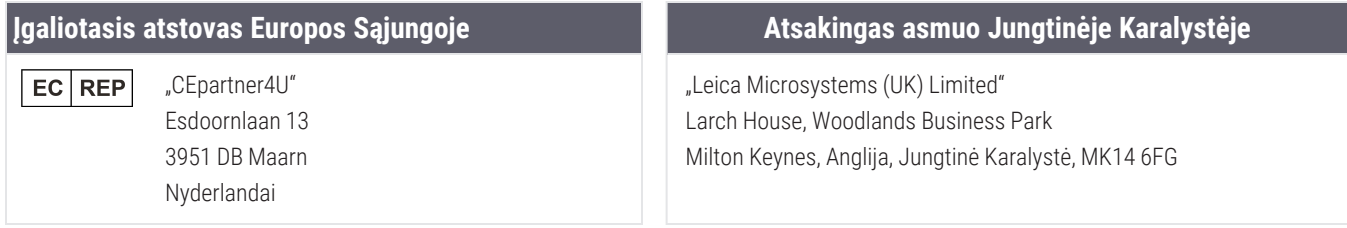

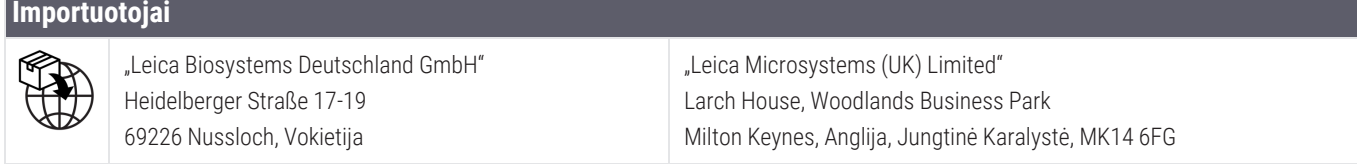

**UDI** 

0815477020280(8012) 1.0

**REF** 

"23WVROWIVD"

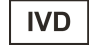

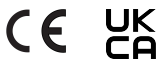

# Turinys

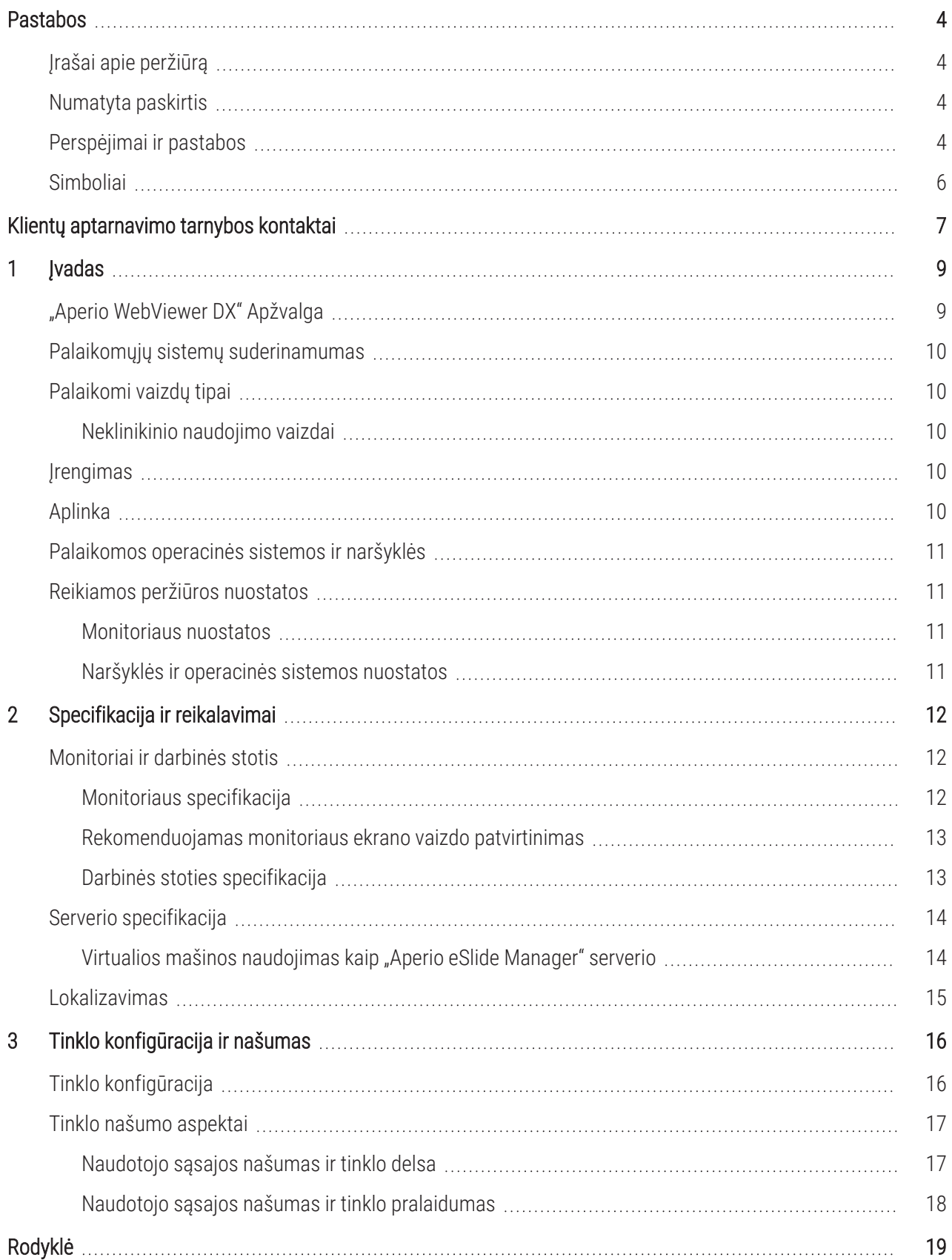

# <span id="page-3-0"></span>Pastabos

# <span id="page-3-1"></span>Įrašai apie peržiūrą

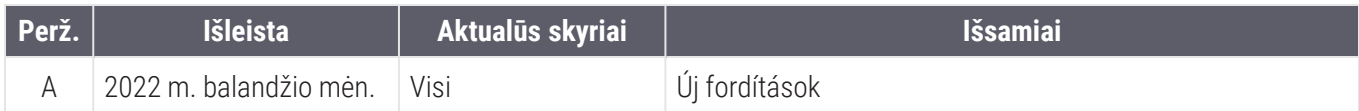

# <span id="page-3-2"></span>Numatyta paskirtis

"Aperio WebViewer DX" – peržiūros programinė įranga, skirta patologui kokybiškai peržiūrėti ir interpretuoti skaitmeninius chirurginės patologijos stiklelių vaizdus, paruoštus iš formalinu fiksuotų, į parafiną įterptų (FFPE) audinių. "Aperio WebViewer DX" skirta naudoti su suderinamų skenerių skaitmeniniais vaizdais vietiniuose ir nutolusiuose tinkluose.

"Aperio WebViewer DX" neskirta naudoti su šaldytu atpjovų, citologiniais ar ne FFPE mėginiais. Kvalifikuotas patologas privalo taikyti tinkamas procedūras ir apsaugos priemones, kad būtų užtikrintas vaizdų, gautų naudojant "Aperio WebViewer DX" patikimumas.

# <span id="page-3-3"></span>Perspėjimai ir pastabos

- "Aperio WebViewer DX" skirta tik profesionaliam naudojimui.
- Pranešimas apie rimtus incidentus. Apie bet kokį su "Aperio WebViewer DX" susijusį rimtą incidentą reikia pranešti gamintojui ir kompetentingajai šalies narės, kurioje yra naudotojas ir (arba) pacientas, įstaigai.
- Specifikacijos ir veikimas Informacijos dėl monitoriams keliamų reikalavimų žr. [Monitoriai](#page-11-1) ir darbinės stotis [\(12 psl.\).](#page-11-1)
- Jrengimas "Aperio WebViewer DX" turi įrengti apmokytas "Leica Biosystems" techninių paslaugų tarnybos atstovas.
- Priedai Informacijos apie "Aperio WebViewer DX" trečiųjų šalių priedų, kaip antai ne "Leica Biosystems", tiekiamos laboratorijos informacijos sistemos (LIS), naudojimą, teiraukitės "Leica Biosystems" techninių paslaugų tarnybos.
- <sup>l</sup> Kokybės kontrolė Informacijos apie patologų ir histotechnikų kokybės kontrolės procedūras rasite *"Aperio WebViewer DX" naudotojo vadove*.
- <sup>l</sup> Priežiūra ir gedimų šalinimas Informacijos apie priežiūrą ir gedimų šalinimą rasite *"Aperio WebViewer DX" naudotojo vadove*.

<span id="page-4-0"></span>• Kibernetinis saugumas — Atminkite, kad darbo stotis gali paveikti kenkimo programos, virusai, gali būti panaikinti duomenys ir pažeistas privatumas. Būkite atidūs, kai dedate USB laikmenas ir kitus keičiamuosius įrenginius. Kai USB laikmenų nenaudojate, vertėtų juos atjungti. Jei prijungiate USB laikmeną ar kitą keičiamąjį įrenginį, juos patikrinkite naudodami antivirusinę programą. Kad apsaugotumėte darbo stotis, bendradarbiaukite su IT administratoriais ir laikykitės įstaigos taisyklių dėl slaptažodžių ir saugos.

IT darbuotojai: žr. *"Aperio eSlide Manager" naudotojų vadovą* dėl išsamesnės informacijos apie kibernetinio saugumo rekomendacijas, įskaitant:

- darbo stočių ir serverių apsaugą;
- slaptažodžių nustatymą;
- bandymų prisijungti stebėjimą ir ribojimą.
- **Neskelbtinų duomenų apsauga** Šį "Leica Biosystems" produktą galimą naudoti norint įvesti, saugoti ir tvarkyti neskelbtinus duomenis, įskaitant asmens identifikavimo informaciją (PII) ir (arba) galimai saugomą sveikatos informaciją (PHI). Be asmens duomenų, pavyzdžiui, vardo, adreso ir kitos akivaizdžios asmenį identifikuojančios informacijos, neskelbtini duomenys apima brūkšninius kodus, prisijungimo numerius, diagnostinę informaciją ir nuskaitytus vaizdus, pavyzdžiui, mikroskopo stiklelių etiketes ir kitas etiketes ar anotacijas, įterptas į vaizdų failus. Siekdami apsaugoti, kad neskelbtinų duomenų neatskleistų ir nepavogtų, imkitės atitinkamų atsargumo priemonių, Neskelbtinų duomenų tvarkymui taikomi vietos įstatymai. Daugelyje šalių veikia duomenų apsaugos institucija, kuri užtikrina, kad duomenys būtų saugomi pagal duomenų apsaugos teisės aktų reikalavimus. Norėdami gauti daugiau informacijos apie savo teises į privatumą arba jei negalite išspręsti problemos tiesiogiai su mumis ir norite pateikti skundą, kreipkitės į vietos valdžios instituciją.
- Asmeninės informacijos apie sveikatą apsauga Dėl operacinės sistemos apribojimų asmeninės informacijos apie sveikatą (angl. "Private Health Information", PHI) duomenų apsaugoti, juos perduodant, negalima. "Leica Biosystems" rekomenduoja saugoti perduodamus duomenis naudojant SSL su stipriais saugumo protokolais, pavyzdžiui, "Transport Layer Security" (TLS), arba tinklo lygmens šifravima, pavyzdžiui, "IPSec" arba SSH tunelius.
- Nestandartinė programinė įranga Galimą poveikį kibernetiniam saugumui, atsirandantį dėl nestandartinės programinės įrangos (OTS) naudojimo, valdo "Leica Biosystems Imaging, Inc.". Visos OTS programinės įrangos sarašą tvarko "Leica Biosystems Imaging, Inc.". Dėl išsamesnės informacijos apie OTS, kreipkitės į savo "Leica Biosystems" prekybos atstovą ir paprašykite "Aperio WebViewer DX" programinės įrangos aprašo (SBOM). Dėl OTS gedimų gali atsirasti klaidų peržiūrint ar įkeliant vaizdus naršyklėje, įskaitant netikslų spalvų atvaizdavimą ar kitas vaizdo anomalijas. Jei kyla problemų dėl vaizdų įkėlimo ar peržiūros, kreipkitės į "Leica Biosystems" techninės priežiūros tarnybas.
- "Aperio" SSL sertifikatai. Informacijos apie viduje generuojamus "Aperio" SSL sertifikatus ir rekomendacijų dėl papildomų SSL sertifikatų įsigijimo rasite *"Aperio eSlide Manager" naudotojo vadove*.
- Mokymai Šis vadovas nepakeičia "Leica Biosystems" teikiamo išsamaus operatorių mokymo ar kito sudėtingesnio instruktažo. Jei atsiranda bet koks gedimas, nedelsiant kreipkitės į "Leica Biosystems" techninę tarnybą ir prašykite pagalbos.

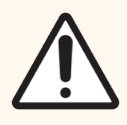

DĖMESIO: Žiūrėdami skaitmeninius stiklelius:

- nenaudokite vaizdo gerinimo priemonių, kad ištaisytumėte neoptimalų nuskaitytą vaizdą, skirtą diagnostinei peržiūrai. Tokiu atveju turėtumėte nuskaityti stiklelį dar kartą.
- · Jūsų monitorius turi atitikti [specifikacija](#page-11-2)s, kurios aprašytos Monitoriaus specifikacija (12 psl.).
- Monitoriaus rodymo režimas turi būti nustatytas į sRGB.
- Peržiūros stotis turi naudoti palaikomą naršyklę ir operacinę sistemą, kaip aprašyta [Palaikomos](#page-10-0) [operacinės](#page-10-0) sistemos ir naršyklės (11 psl.) skyriuje.

# <span id="page-5-0"></span>Simboliai

Įrenginio etiketėje pateikiami šie simboliai:

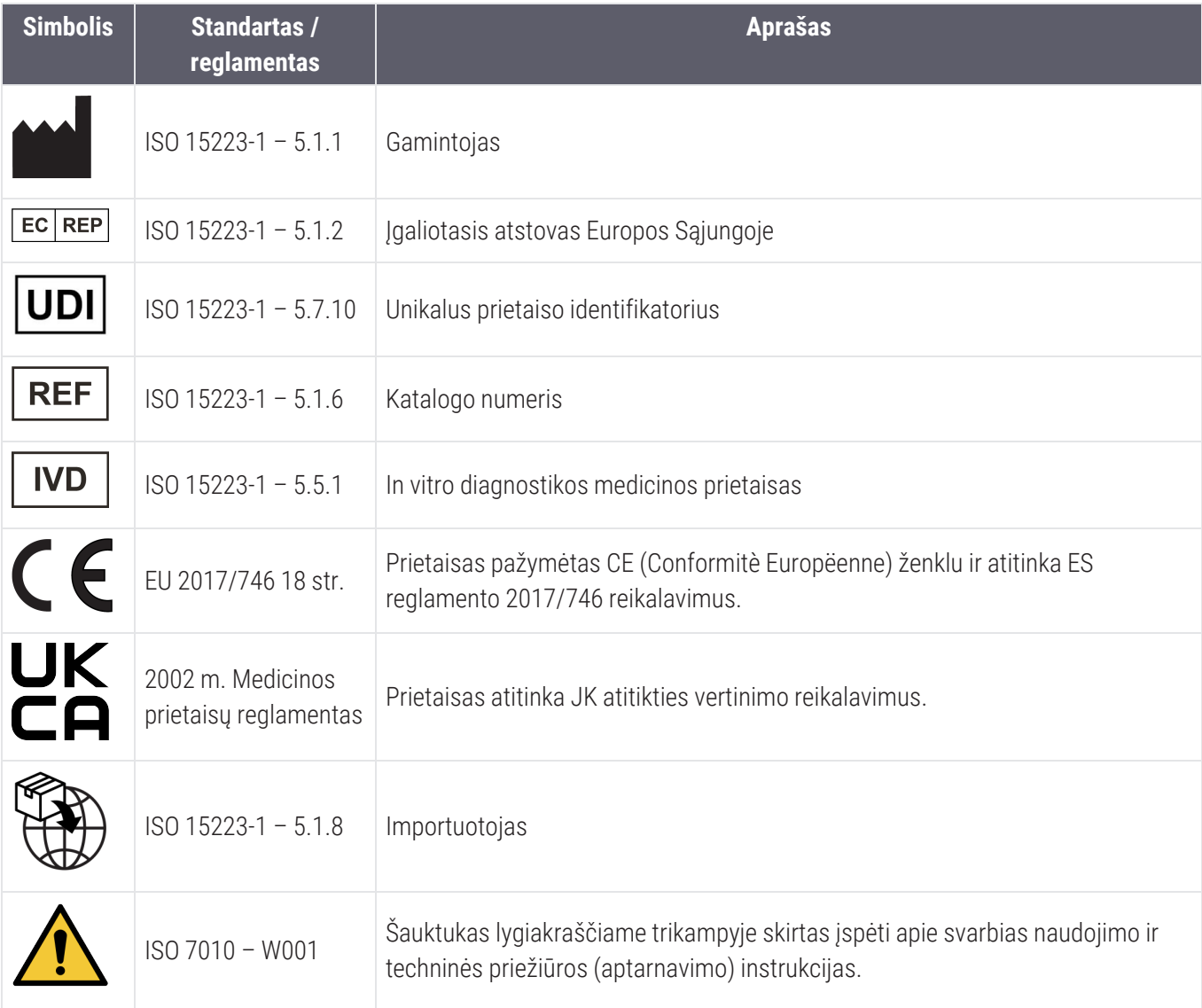

# <span id="page-6-0"></span>Klientų aptarnavimo tarnybos kontaktai

Dėl techninės pagalbos kreipkitės į savo šalies biurą.

#### Australija:

96 Ricketts Road Mount Waverly, VIC 3149 **Australija** Tel. 1800 625 286 (nemokama linija) Darbo laikas: nuo 8:30 iki 17:00, pirmadieniais– penktadieniais, AEST El. paštas: lbs-anz-service@leicabiosystems.com

#### Austrija:

"Leica Biosystems Nussloch GmbH" Techninės pagalbos centras Heidelberger Strasse 17 Nussloch 69226 Vokietija Tel. 0080052700527 (nemokama linija) Tel. šalies viduje: +43 1 486 80 50 50 El. paštas: support.at@leicabiosystems.com

#### Belgija:

Tel. 0080052700527 (nemokama linija) Tel. šalies viduje: +32 2 790 98 50 El. paštas: support.be@leicabiosystems.com

#### Kanada:

Tel. +1 844 534 2262 (nemokama linija) Tiesioginis tarptautinis tel. +1 760 539 1150 El. paštas: TechServices@leicabiosystems.com

#### Kinija:

17F, SML Center No. 610 Xu Jia Hui Road, Huangpu **District** Shanghai, PRC PC:200025 Kinija Tel. +86 4008208932 Faksas +86 21 6384 1389 El. paštas: service.cn@leica-microsystems.com Nuotolinės priežiūros el. paštas: tac.cn@leicamicrosystems.com

#### Danija:

Tel. 0080052700527 (nemokama linija) Tel. šalies viduje: +45 44 54 01 01 El. paštas: support.dk@leicabiosystems.com

#### Vokietija:

"Leica Biosystems Nussloch GmbH" Techninės pagalbos centras Heidelberger Strasse 17 Nussloch 69226 Vokietija Tel. 0080052700527 (nemokama linija) Tel. šalies viduje: +49 6441 29 4555 El. paštas: support.de@leicabiosystems.com

#### Airija:

Tel. 0080052700527 (nemokama linija) Tel. šalies viduje: +44 1908 577 650 El. paštas: support.ie@leicabiosystems.com

#### Ispanija:

Tel. 0080052700527 (nemokama linija) Tel. šalies viduje: +34 902 119 094 El. paštas: support.spain@leicabiosystems.com

#### Prancūzija:

Tel. 0080052700527 (nemokama linija) Tel. šalies viduje: +33 811 000 664 El. paštas: support.fr@leicabiosystems.com

#### Italija:

Tel. 0080052700527 (nemokama linija) Tel. šalies viduje: +39 0257 486 509 El. paštas: support.italy@leicabiosystems.com

#### Japonija:

1-29-9 Takadanobaba, Shinjuku-ku Tokyo 169-0075 Japonija

#### Olandija:

Tel. 0080052700527 (nemokama linija) Tel. šalies viduje: +31 70 413 21 00 El. paštas: support.nl@leicabiosystems.com

### Naujoji Zelandija:

96 Ricketts Road Mount Waverly, VIC 3149 **Australija** Tel. 0800 400 589 (nemokama linija) Darbo laikas: nuo 8:30 iki 17:00, pirmadieniais– penktadieniais, AEST El. paštas: lbs-anz-service@leicabiosystems.com

### Portugalija:

Tel. 0080052700527 (nemokama linija) Tel. šalies viduje: +35 1 21 388 9112 El. paštas: support.pt@leicabiosystems.com

### Rusija:

BioLine LLC Pinsky lane 3 letter A Saint Petersburg 197101 Rusija Tel. 8-800-555-49-40 (nemokama linija) Tel. šalies viduje: +7 812 320 49 49 El. paštas: main@bioline.ru

### Švedija:

Tel. 0080052700527 (nemokama linija) Tel. šalies viduje: +46 8 625 45 45 El. paštas: support.se@leicabiosystems.com

### Šviecarija:

Tel. 0080052700527 (nemokama linija) Tel. šalies viduje: +41 71 726 3434 El. paštas: support.ch@leicabiosystems.com

### Jungtinė Karalystė:

Tel. 0080052700527 (nemokama linija) Tel. šalies viduje: +44 1908 577 650 El. paštas: support.uk@leicabiosystems.com

### JAV:

Tel. +1 844 534 2262 (nemokama linija) Tiesioginis tarptautinis tel. +1 760 539 1150 El. paštas: TechServices@leicabiosystems.com

# <span id="page-8-0"></span>1 Įvadas

# <span id="page-8-1"></span>"Aperio WebViewer DX" Apžvalga

"Aperio WebViewer DX" – internetinė skaitmeninių stiklelių peržiūros programinė įranga, kuri leidžia organizuotai naršyti po visas paciento bylos stiklelių nuotraukas, kad ekrane būtų galima nustatyti pirminę diagnozę. "Aperio WebViewer DX" galite atverti visus stiklelių vaizdus iš vaizdų ir duomenų valdymo sistemos (IDMS), pavyzdžiui, "Aperio eSlide Manager", arba iš laboratorijos informacinės sistemos (LIS).

"Aperio WebViewer DX" – bendro klinikinio darbo eigos sprendimo, į kurį taip pat įeina "Aperio GT 450 DX" skaitytuvas, "Aperio eSlide Manager" ir LIS ryšio sprendimas, dalis.

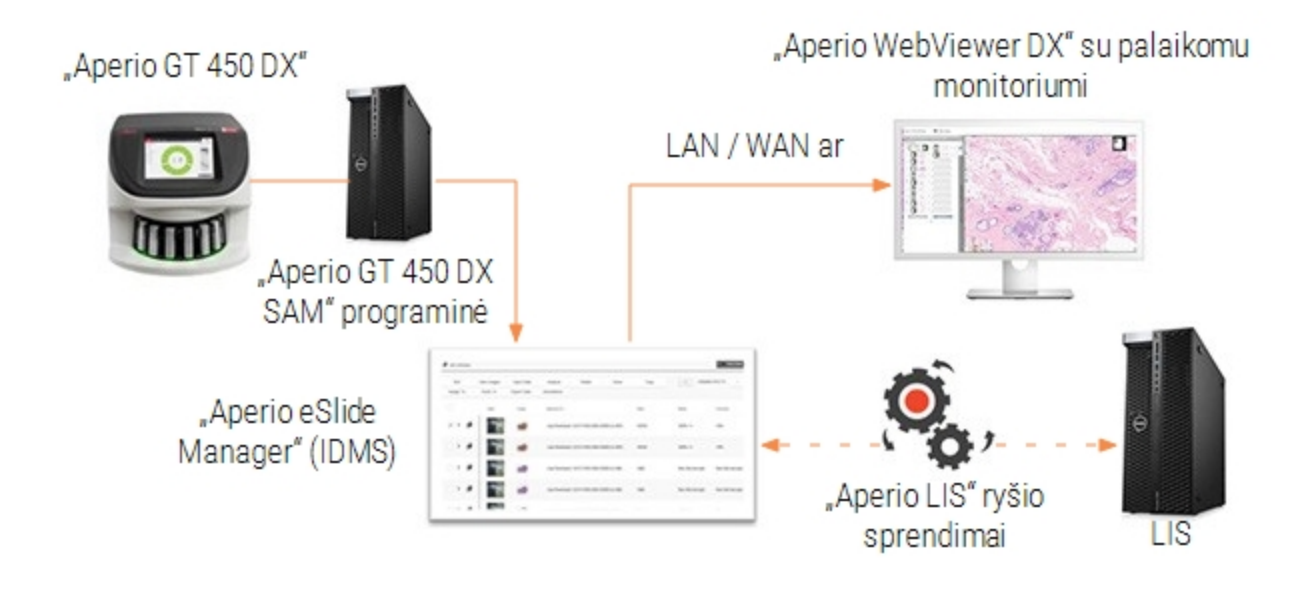

# <span id="page-9-0"></span>Palaikomųjų sistemų suderinamumas

"Aperio WebViewer DX" suderinamas su toliau nurodytomis "Leica Biosystems" sistemomis ir pasiūlymais.

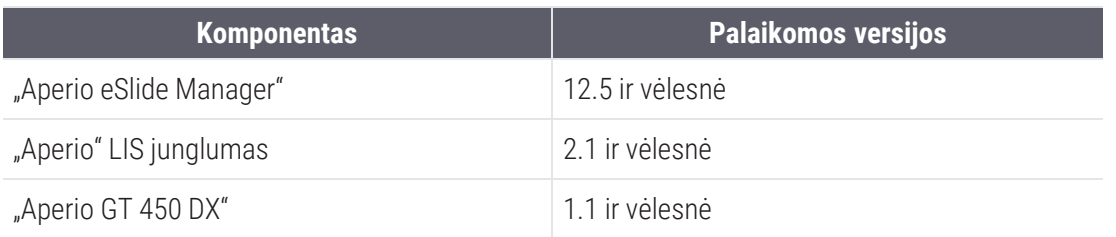

# <span id="page-9-1"></span>Palaikomi vaizdų tipai

<span id="page-9-2"></span>"Aperio WebViewer DX" palaiko SVS vaizdus, sukurtus "Aperio GT 450 DX", kurie naudoti klinikinėje darbo eigoje.

# Neklinikinio naudojimo vaizdai

SVS vaizdus galite atidaryti ir peržiūrėti naudodami "Aperio" skaitytuvą, kuris nėra "Aperio GT 450 DX"; tačiau jie skirti bus tik neklinikiniam naudojimui. Atidarius tokį vaizdą, peržiūros programos apačioje pasirodo užrašas, kuris nurodo, kad paveikslėlis skirtas tik neklinikiniam naudojimui.

# <span id="page-9-3"></span>Įrengimas

"Aperio WebViewer DX" ir "Aperio eSlide Manager" įrengimo ir konfigūravimo darbus gali atlikti tik apmokytas "Leica Biosystems" techninės priežiūros atstovas.

# <span id="page-9-4"></span>Aplinka

"Aperio WebViewer DX" skirta naudoti histologijos ir patologijos laboratorijose, taip pat patologo kabinete kokybės kontrolės užduotims atlikti, įprastinei diagnostikai ir skaitmeninių stiklelių peržiūrai. Patologo kabinetas gali būti gydytojo namuose arba darbo vietoje.

# <span id="page-10-0"></span>Palaikomos operacinės sistemos ir naršyklės

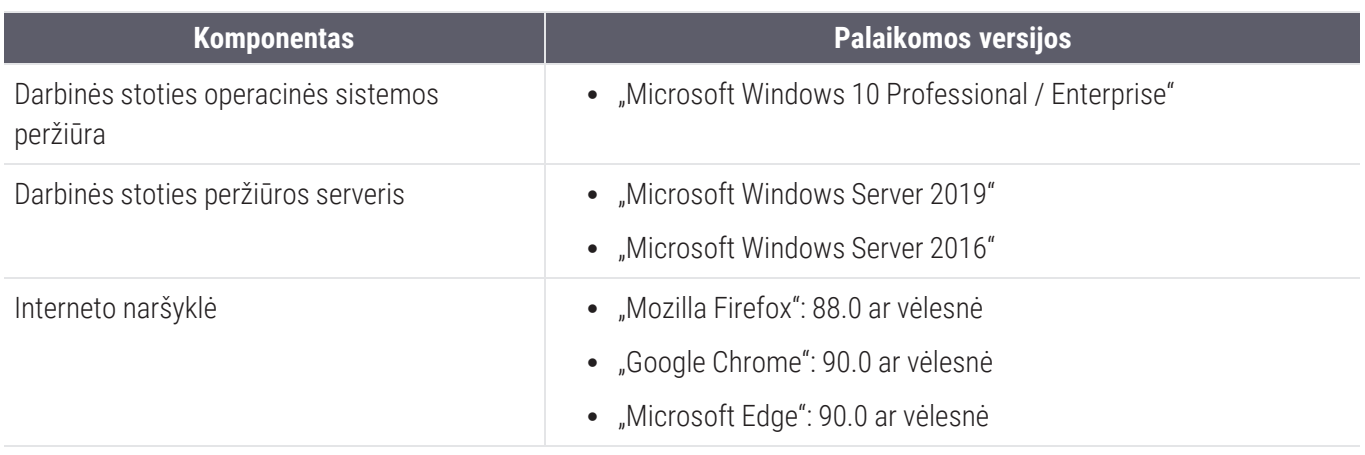

## <span id="page-10-1"></span>Reikiamos peržiūros nuostatos

### <span id="page-10-2"></span>Monitoriaus nuostatos

<span id="page-10-3"></span>Įsitikinkite, kad jūsų monitoriaus rodymo režimas nustatytas į sRGB.

### Naršyklės ir operacinės sistemos nuostatos

Jei norite, kad skaitmeniniai stikleliai būtų rodomi optimaliai kokybiškai, turite naudoti šias naršyklės ir operacinės sistemos nuostatas:

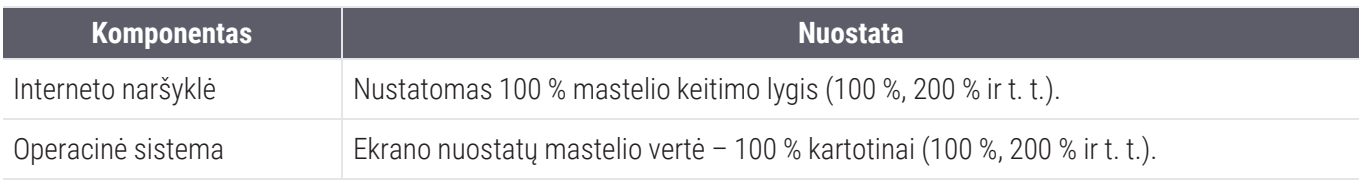

<span id="page-10-4"></span>Jei nuostatos nepatenka į nurodytą intervalą, vaizde pasirodo **pie** piktograma, įspėjanti, kad vaizdo kokybė yra prastesnė.

# <span id="page-11-0"></span>2 Specifikacija ir reikalavimai

Šiame skyriuje pateikiamos monitorių, darbinių stočių, serverių ir tinklo aplinkos, kurioje naudojate "Aperio WebViewer DX", specifikacijos ir reikalavimai.

# <span id="page-11-1"></span>Monitoriai ir darbinės stotis

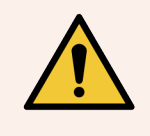

ĮSPĖJIMAS: Jūsų monitorius ir darbinė stotis turi atitikti šiame skyriuje nurodytas specifikacijas, kad vaizdas būtų atvaizduojamas ir rodomas tinkamai. Naudojant reikiamų specifikacijų neatitinkantį monitorių galima gauti neteisingus spalvų profilius.

Bendradarbiaukite su savo organizacijos IT specialistais, kad užtikrintumėte, jog jūsų darbinė stotis ir monitoriai atitiktų arba viršytų rekomenduojamas specifikacijas. Toliau nurodyti darbinės stoties ir monitoriaus reikalavimai.

### <span id="page-11-2"></span>Monitoriaus specifikacija

Peržiūros darbo vietų monitoriai turi atitikti toliau aprašytas specifikacijas, siekiant užtikrinti, kad peržiūros įranga tiksliai atvaizduotų pikselių spalvą ir ryškumą (t. y. skiriamąją gebą ir kontrastą).

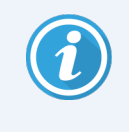

Kai ieškosite naujo monitoriaus, kaip paieškos kriterijų rekomenduojame naudoti toliau pateiktoje lentelėje nurodytą spalvų gamos specifikaciją. Tokiu būdu išsirinksite monitorius, kurie atitinka ir kitas reikalaujamas specifikacijas.

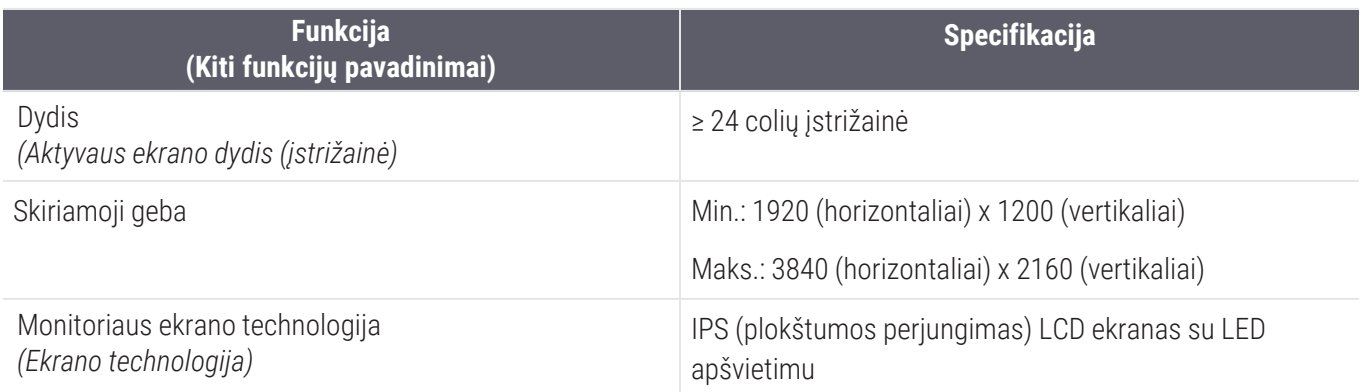

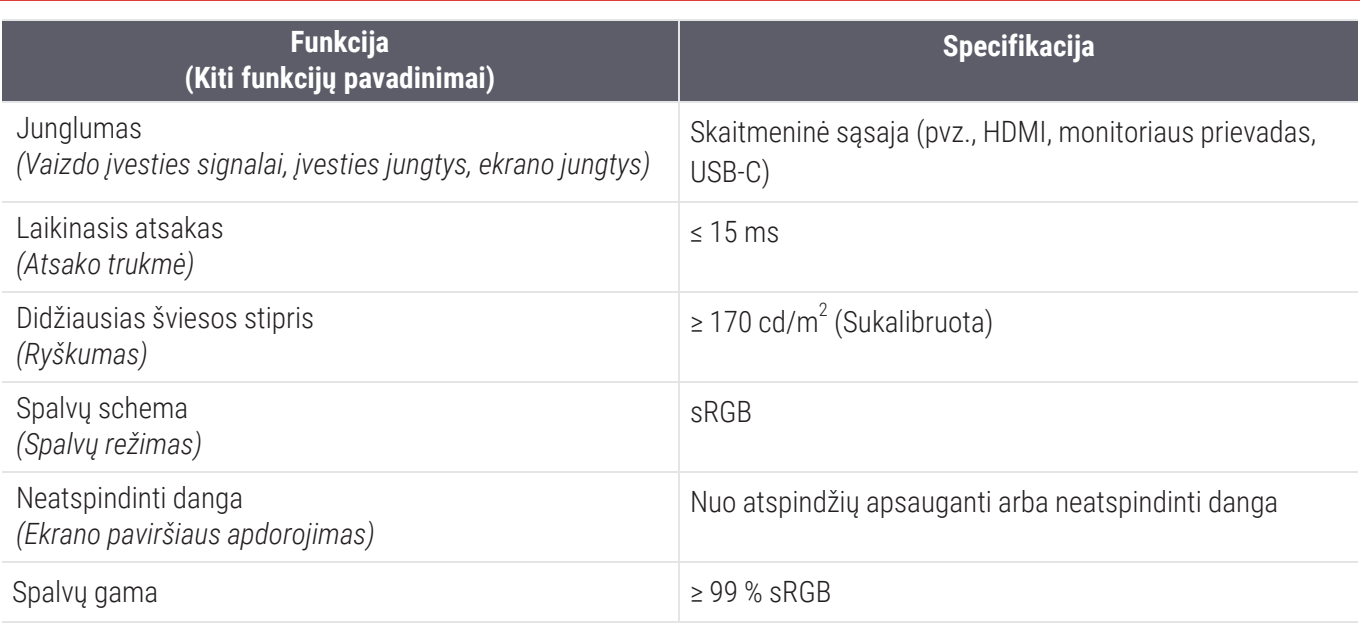

## <span id="page-12-0"></span>Rekomenduojamas monitoriaus ekrano vaizdo patvirtinimas

"Aperio WebViewer DX" yra monitoriaus ekrano vaizdo patvirtinimo funkcija, kuri naudoja bandomąjį vaizdą (TG18-QC), kad užtikrintų, jog jūsų monitorius teisingai rodytų skaitmeninių stiklelių vaizdus. Norint atlikti pradinį patikrinimą "Leica Biosystems" rekomenduoja atlikti rankinį monitoriaus ekrano vaizdo tinkamumo patvirtinimą, o vėliau periodiškai tikrinti ekrano ir žiūryklės funkcijas, įskaitant ryškumą, aštrumą, artefaktus ir suvokimo vienodumą.

Daugiau informacijos ir instrukcijų, kaip atlikti rankinį monitoriaus ekrano vaizdo tinkamumo patvirtinimą, žr.*""Aperio WebViewer DX"" naudotojo vadovas* .

## <span id="page-12-1"></span>Darbinės stoties specifikacija

Toliau esančioje lentelėje pateikiamos rekomenduojamos darbinės stoties specifikacijos ir nuostatos. Jei darbinė stotis viršija rekomenduojamas specifikacijas, žiūryklės našumas gali padidėti. Jei darbinė stotis neatitinka rekomenduojamų specifikacijų, žiūryklės našumas gali mažėti.

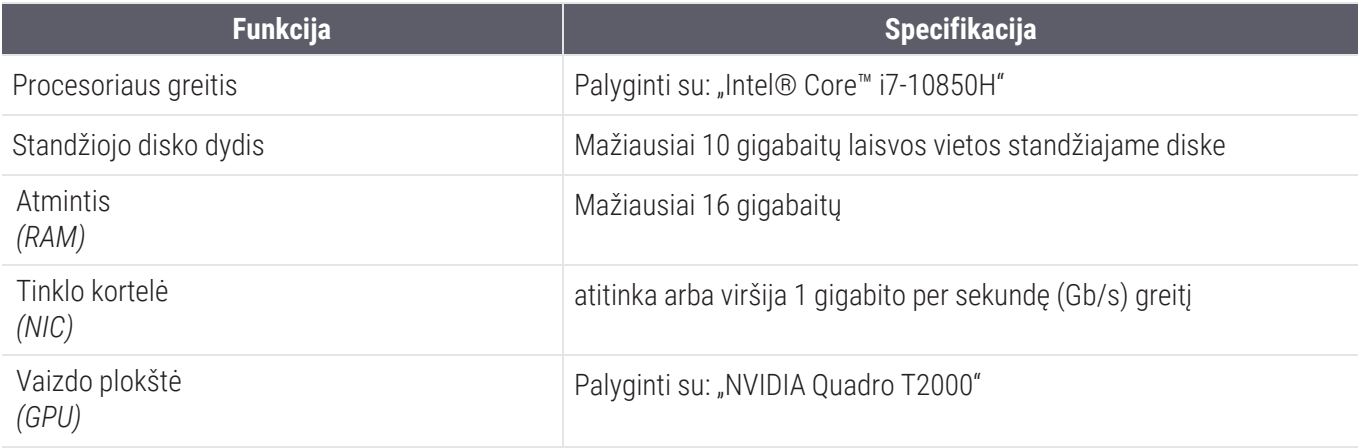

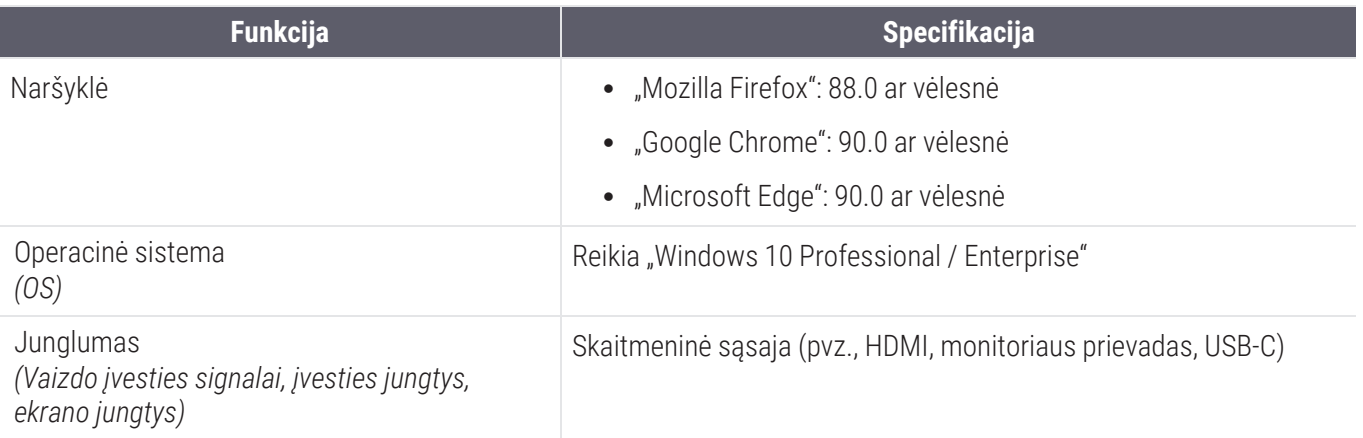

# <span id="page-13-0"></span>Serverio specifikacija

"Aperio WebViewer DX" galite naudoti iš serverių, kurie atitinka toliau aprašytus minimalius reikalavimus. Tačiau norint pasiekti maksimalų našumą, serveriai turėtų atitikti arba viršyti rekomenduojamus reikalavimus. Optimalus peržiūros našumas pasiekiamas, kai vienu metu bylas peržiūri mažiau nei 30 naudotojų. Šioje aplinkoje atverti skaitmeninį stiklelį užtrunka apie tris sekundes. Peržiūrą vienu metu gali atlikti iki 60 naudotojų, tačiau jos reagavimo sparta gali būti 50 % mažesnė.

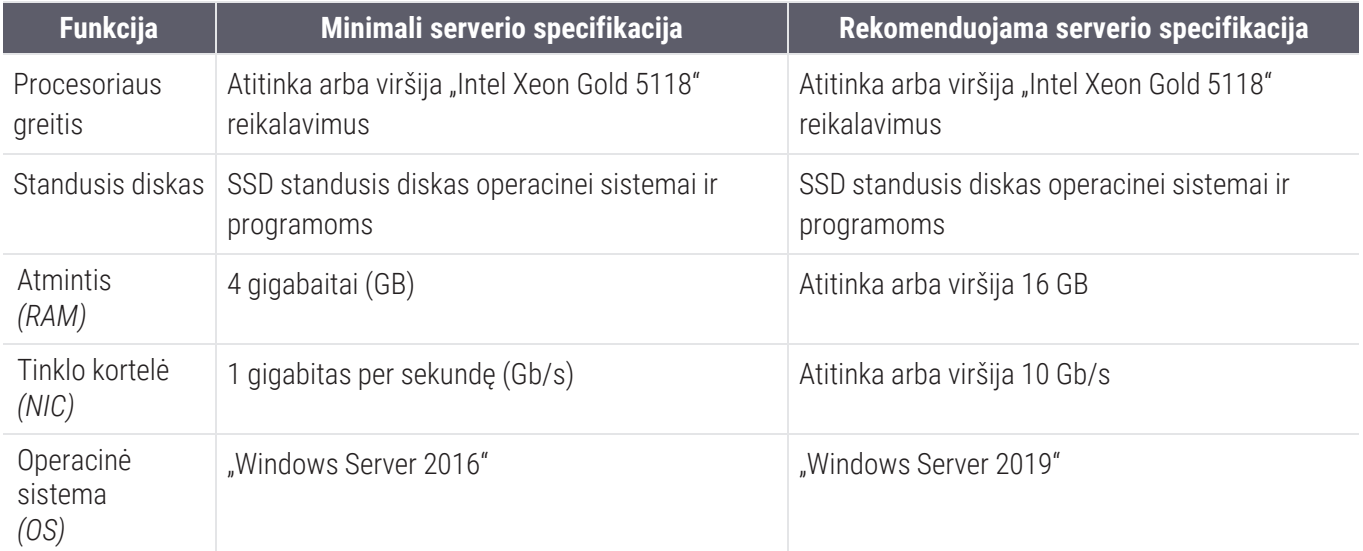

### <span id="page-13-1"></span>Virtualios mašinos naudojimas kaip "Aperio eSlide Manager" serverio

Jei kaip serverį naudojate virtualiąją mašiną (VM), virtualioje aplinkoje našumas bus geresnis, jei virtualioji mašina atitiks pirmiau pateiktose lentelėse nurodytus rekomenduojamus reikalavimus ir virtualioje priegloboje bus paskirti specialūs ištekliai.

# <span id="page-14-0"></span>Lokalizavimas

Nepalaikome mūsų programinės įrangos lokalizavimo. Siekiant užtikrinti tinkamą veikimą, serverių, kliento darbo vietų ir naršyklių regiono nuostatos turėtų būti anglų kalba (JAV), nustatytos "Windows" regiono ir kalbos parinkčių languose, kuriuos galima rasti "Windows" valdymo skydelyje. Be to, "Windows" paketą anglų kalba reikia įdiegti DSR ("Digital Slide Repository"), t. y. serveryje, kuriame saugomi jūsų vaizdai.

# <span id="page-15-0"></span>3 Tinklo konfigūracija ir našumas

# <span id="page-15-1"></span>Tinklo konfigūracija

Toliau pateiktoje schemoje parodyta reikiama tinklo konfigūracija, skirta "Aperio WebViewer DX", ir kaip "Aperio WebViewer DX" sujungiama su "Aperio eSlide Manager".

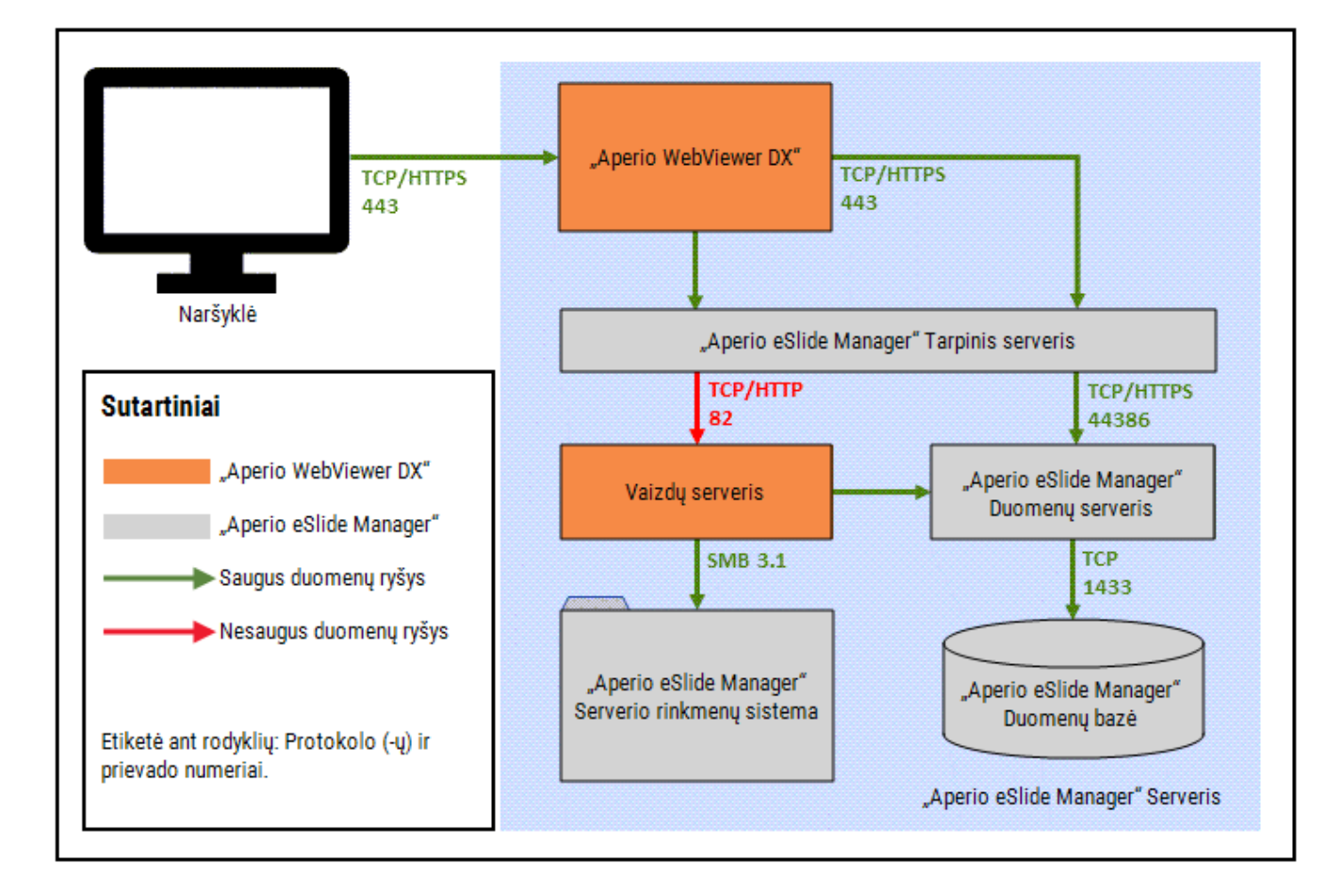

# <span id="page-16-0"></span>Tinklo našumo aspektai

Šiame skyriuje pateikiama informacija. kaip tinklo vėlavimas ir dažnių juostos plotis veikia "Aperio WebViewer DX" naudotojo sąsajos našumą. Ši informacija pateikiama siekiant padėti planuoti tinklo aplinką.

## <span id="page-16-1"></span>Naudotojo sąsajos našumas ir tinklo delsa

Šiame skyriuje pateiktoje diagramoje išsamiai aprašoma, kaip tinklo delsa veikia žiūryklės naudotojo sąsajos našumą. Kaip matyti iš duomenų, pailgėjus tinklo delsai, sumažėja žiūryklės našumas. Siekiant užtikrinti geriausią naudotojų patirtį, ryšys tarp naudotojų ir programinės įrangos turėtų būti trumpos delsos.

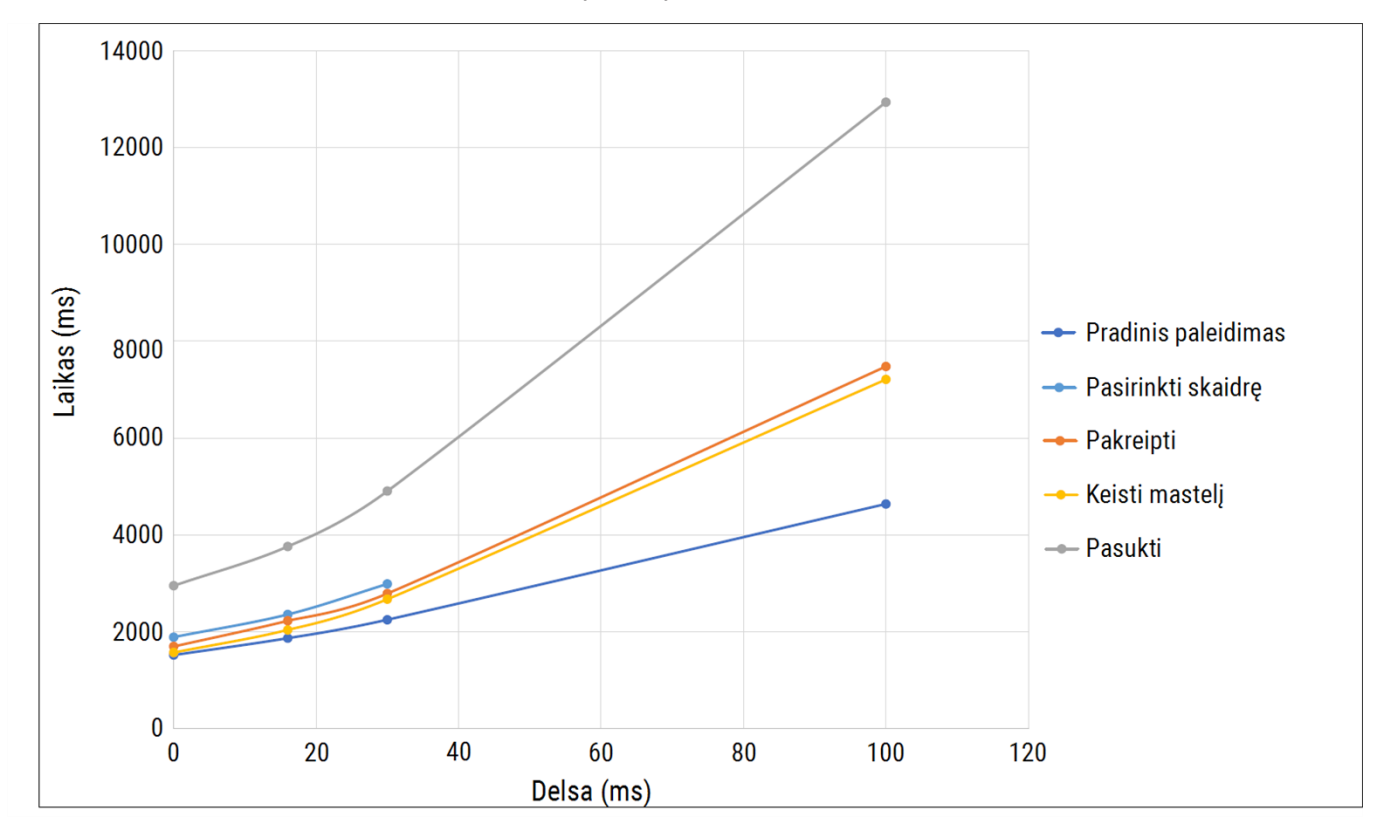

Naudotojo sąsajos našumas: delsa

### <span id="page-17-0"></span>Naudotojo sąsajos našumas ir tinklo pralaidumas

Šiame skyriuje pateiktoje diagramoje išsamiai aprašoma, kaip tinklo pralaidumas veikia žiūryklės naudotojo sąsajos našumą. Remiantis pateiktais duomenimis, padidinus tinklo pralaidumą iki 10 Mbps, padidėja žiūryklės našumas.

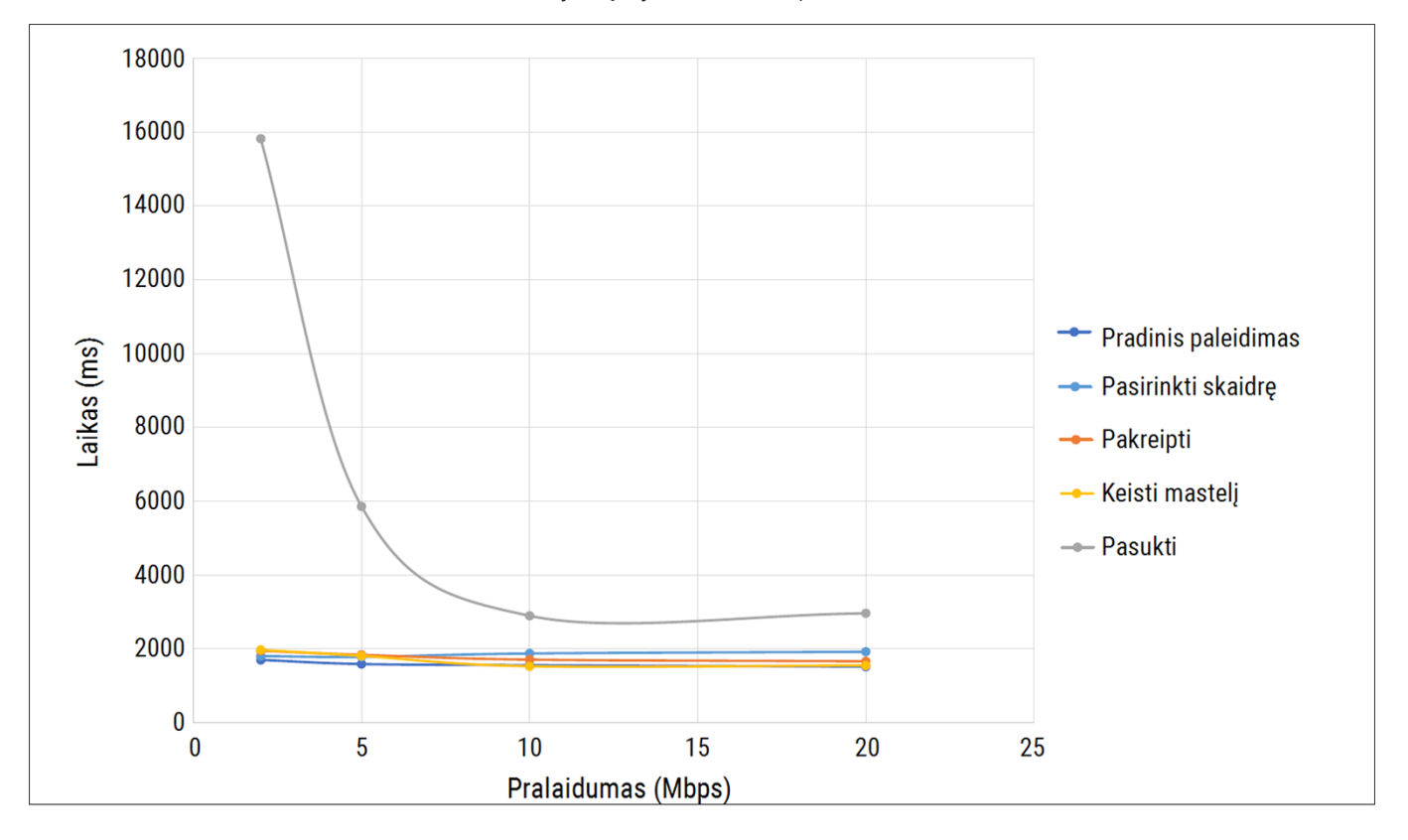

Naudotojo sąsajos našumas: pralaidumas

# <span id="page-18-0"></span>Rodyklė

### A

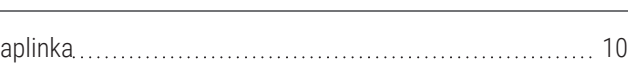

### D

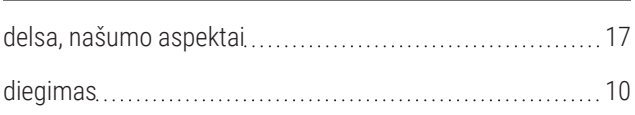

### I

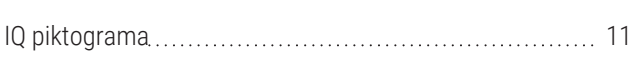

### K

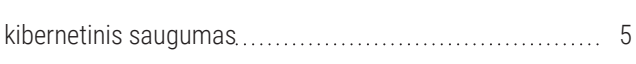

### N

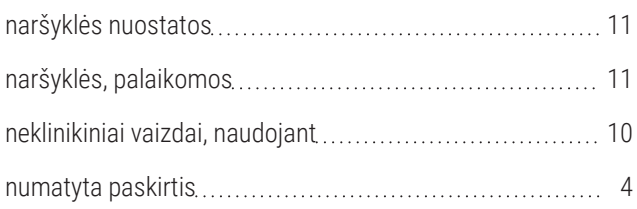

### O

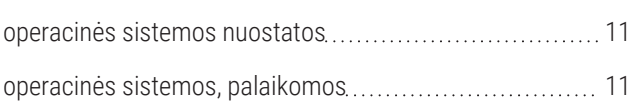

### P

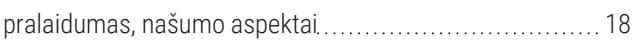

### R

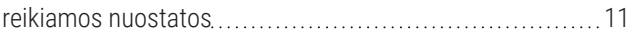

### S

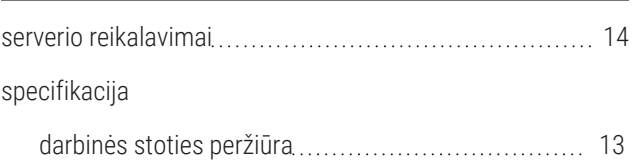

### T

#### tinklas

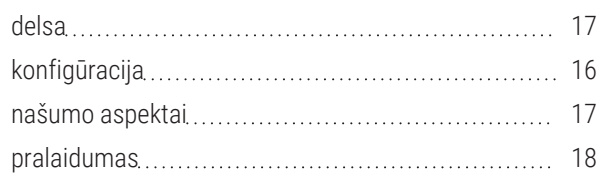

### V

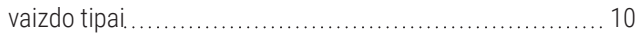

www.leicabiosystems.com

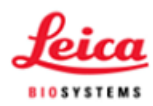